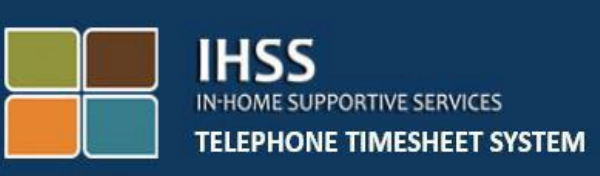

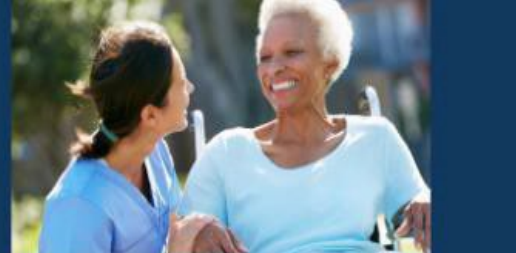

# **Электронное подтверждение предоставления услуг (EVV) IHSS Телефонная система табелей рабочего времени Отметка прихода на работу (Check-In) / Ухода с работы (Check-Out) для провайдеров без проживания**

За дополнительной помощью обращайтесь, пожалуйста, в Службу поддержки IHSS по телефону (866) 376-7066 с понедельника по пятницу с 8 утра до 5 вечера.

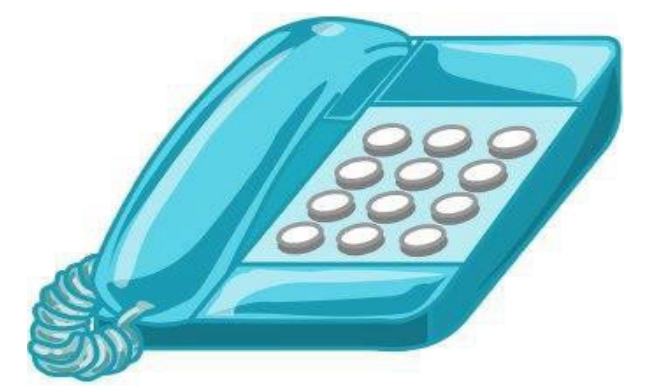

Система EVV была обновлена в уже существующей Телефонной системе табелей рабочего времени Программы предоставления услуг на дому (IHSS) и Портале электронных услуг (ESP) для электронного подтверждения местонахождения при приходе провайдеров на работу (check-in) и уходе с работы (check-out) в течение каждого рабочего дня. Вы можете отмечаться при приходе на работу и уходе с работы каждый день, используя любую из следующих систем: *TTS, ESP, Мобильное приложение IHSS EVV*.

В данном руководстве рассказывается о том, как отмечаться при приходе на работу и уходе с работы с использованием **TTS.**

# **Что необходимо знать перед тем, как вы будете отмечаться при приходе на работу (check-in) и уходе с работы (check-out):**

- **В начале и конце каждого рабочего дня** провайдеры, которые **не**  проживают в одном домохозяйстве с получателем (получателями), на которого они работают, или провайдеры без проживания, должны отмечаться при приходе на работу и уходе с работы, указывая местонахождение *(Дом или Общественное место)* и тип программы *(IHSS или WPCS – если применимо)*.
- **Ваше местонахождение не отслеживается в течение дня**. Геолокация будет подтверждаться электронным способом только в то время, когда провайдер отмечается при приходе на работу и уходе с работы при выборе местонахождения «дома».
- Пользователи TTS *должны* отмечаться при приходе на работу и уходе с работы со **стационарного телефона получателя.** Если у получателя нет стационарного телефона, провайдер должен использовать ESP или Мобильное приложение IHSS EVV. Использование мобильного телефона для звонков в TTS не приведет к электронному подтверждению местонахождения.
- Провайдеры без проживания, предоставляющие услуги IHSS и WPCS получателю, который является участником обеих программ IHSS и WPCS, должны будут отмечаться при приходе на работу и уходе с работы для обеих программ по отдельности.
- **Нет каких-либо штрафов в случае ошибки, допущенной при отметке прихода на работу (check-in) и ухода с работы (check-out).** Провайдеры могут исправлять введенные данные вплоть до того момента, когда они представят свой табель рабочего времени на утверждение получателю.
- Провайдеры будут представлять свои табели рабочего времени в электронном виде так же, как они делают это в настоящее время - посредством ESP и/или TTS.
- Провайдеры по-прежнему получат оплату за отработанные часы, а не за время между приходом на работу (check-in) и уходом с работы (check-out).
- **Нет каких-либо последствий для получателей.** Требование отметки прихода на работу/ухода с работы не меняет услуги получателя или то, как вы их предоставляете.

# *Давайте начнем!*

Чтобы получить доступ к TTS, воспользуйтесь стационарным телефоном и наберите номер **(833) DIAL EVV или (833) 342-5388**.

#### **Вход в систему TTS**

После того как вы набрали номер телефона, TTS cообщит вам следующее:

*Благодарим вас за звонок в Телефонную систему табелей рабочего времени IHSS. Пожалуйста, выберите предпочитаемый вами язык из следующих вариантов, вы можете сделать свой выбор в любое время.*

*Для английского языка, нажмите '1' Для испанского языка, нажмите '2' Для армянского языка, нажмите '3' Для китайского языка, нажмите '4'*

Выберите предпочитаемый вами язык с помощью клавиатуры телефона.

Далее TTS предложит вам выбрать, являетесь ли вы получателем или провайдером.

*Нажмите '1', если вы получатель, Нажмите '2', если вы провайдер.* 

Поскольку вы являетесь провайдером, **Нажмите '2'**.

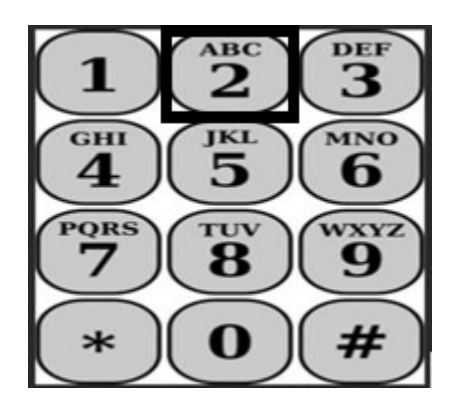

Теперь вы перейдете в Главное меню. TTS сообщит вам следующее:

*Это Главное меню. Выберите, пожалуйста, одну из следующих опций. Выбор можно сделать в любое время:*

## *Нажмите '1' для Входа в систему Нажмите '2' для Изменения вашего кода-доступа я Нажмите '3' для Регистрации*

Чтобы войти в свой аккаунт TTS, **нажмите '1'**.

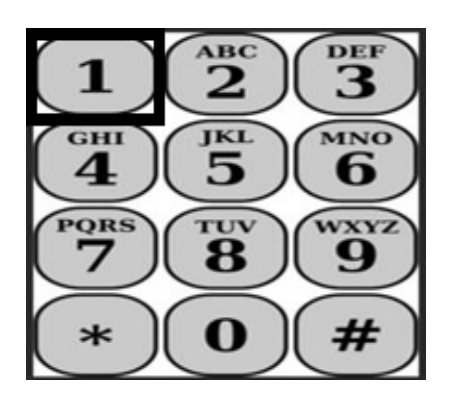

После выбора опции входа в систему, TTS сообщит вам следующее:

*Введите, пожалуйста, свой 9-значный номер провайдера, а затем клавишу «решетка» (#). Ваш номер провайдера указан на любой полученной вами документации провайдера.*

*Используя клавиатуру вашего телефона, введите, пожалуйста, свой 4-значный код доступа, а затем клавишу «решетка» (#).*

После входа в свой аккаунт, вы перейдете в меню «Деятельность». TTS сообщит вам следующее:

*Нажмите '1', чтобы ввести время за сегодняшний день, Нажмите '2', чтобы ввести время за предыдущий день, Нажмите '3', чтобы просмотреть историю табеля рабочего времени, Нажмите '4', чтобы представить табель рабочего времени на рассмотрение получателю, Нажмите '5', чтобы просмотреть и принять меры по отклоненному табелю рабочего времени, Нажмите '6', чтобы отметить время прихода на работу для Получателя, Нажмите '7', чтобы отметить время ухода с работы для Получателя* 

#### **Ежедневная отметка прихода на работу (Check-In)**

Чтобы отметиться при приходе на работу для получателя, **Нажмите '6'**.

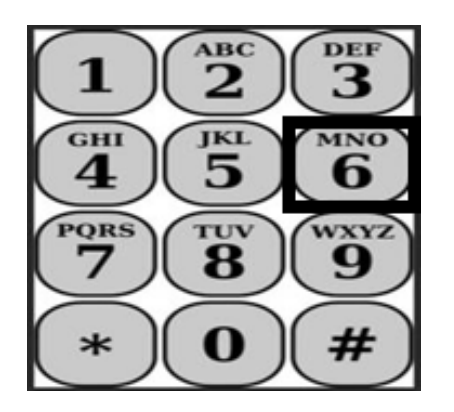

Вы перейдете к опции выбора получателя. TTS сообщит вам следующее:

# *Вы хотите отметиться при приходе на работу для <Имя вашего получателя>?*

*Нажмите '1', если Да, или Нажмите '2', если Нет.* 

Чтобы отметиться при приходе на работу для выбранного вами получателя, **Нажмите'1' для Да.**

**Примечание:** Если выбранный вами получатель участвует как в программе IHSS, так и в программе WPCS, и вы предоставляете ему услуги как IHSS, так и WPCS, вам будет необходимо отметиться при приходе на работу в обеих программах по отдельности.

Далее вы перейдете к опции выбора местонахождения. TTS сообщит вам следующее:

*Выберите, пожалуйста, место, из которого вы отмечаетесь при приходе на работу (check-in) Нажмите '1', если из Дома, или Нажмите '2', если из Общественного места.* 

TTS попросит вас подтвердить правильность ввода данных о приходе на работу или указать, если вы хотите изменить введенные данные, посредством следующего сообщения:

# *Вы отмечаетесь при приходе на работу для:*

• *Имя получателя*

- *Номер дела получателя*
- *Вид программы: IHSS или WPCS*
- *Местонахождение: Дома или в Общественном месте*

# *Если все верно, нажмите '1', или нажмите '2' для того, чтобы изменить эти введенные данные.*

Чтобы подтвердить правильность информации о приходе на работу, **нажмите '1'**. Ваша отметка о приходе на работу (check-in) сохранена! Далее вы снова вернетесь в меню «Деятельность».

**Поздравляем!** Вы успешно отметились при приходе на работу для данного получателя. Если вы работаете с несколькими получателями в одном домохозяйстве и/или разных домохозяйствах, вы повторите предыдущие шаги для того, чтобы отметиться при приходе на работу, когда начнете оказывать первую за день услугу IHSS для следующего получателя.

Когда вы будете готовы отметиться при уходе с работы (check-out) по окончании вашего рабочего дня, вы начнете процесс отметки ухода с работы, следуя приведенным ниже шагам *Ежедневной отметки ухода с работы (check-out)*.

# **Ежедневная отметка ухода с работы (Check-Out)**

Чтобы отметиться при уходе с работы на получателя, вам потребуется снова войти в систему TTS, выполнив действия, перечисленные в разделе *TTS Вход в систему*. После входа в свой TTS аккаунт, вы перейдете в меню «Деятельность». TTS сообщит вам следующее:

# *Добро пожаловать в меню «Деятельность».*

*Нажмите '1', чтобы ввести время за сегодняшний день, Нажмите '2', чтобы ввести время за предыдущий день, Нажмите '3', чтобы просмотреть историю табеля рабочего времени, Нажмите '4', чтобы представить табель рабочего времени на рассмотрение получателю, Нажмите '5', чтобы просмотреть и принять меры по отклоненному табелю рабочего времени, Нажмите '6', чтобы отметить время прихода на работу для Получателя, Нажмите '7', чтобы отметить время ухода с работы для Получателя* 

Чтобы отметиться при уходе с работы для получателя, **Нажмите** *'7'*

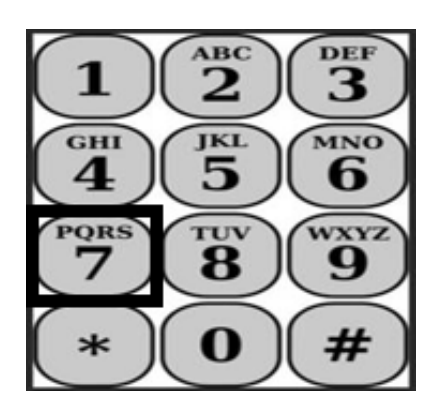

Вы перейдете к опции выбора получателя. TTS сообщит вам следующее:

#### *Вы хотите отметиться при уходе с работы для <Имя вашего получателя>? Нажмите '1', если Да, или Нажмите '2', если Нет.*

Чтобы отметиться при уходе с работы для выбранного вами получателя, **Нажмите '1' для Да.**

**Примечание:** Если выбранный вами получатель участвует как в программе IHSS, так и в программе WPCS, и вы предоставляете ему услуги как IHSS, так и WPCS, вам будет необходимо отметиться при уходе с работы для обеих программах по отдельности.

Далее вы перейдете к опции выбора местонахождения. TTS сообщит вам следующее:

#### *Выберите, пожалуйста, место, из которого вы отмечаетесь при уходе с работы (check-out)*

# *Нажмите '1', если из Дома, или Нажмите '2', если из Общественного места.*

TTS попросит вас подтвердить правильность ввода данных об уходе с работы или указать, если вы хотите изменить введенные данные, посредством следующего сообщения:

# *Вы отмечаетесь при уходе с работы для:*

- *Имя получателя*
- *Номер дела получателя*
- *Вид программы: IHSS или WPCS*
- *Местонахождение: Дома или в Общественном месте*

#### *Если все верно, нажмите '1', или нажмите '2' для того, чтобы изменить эти введенные данные.*

Чтобы подтвердить правильность информации о приходе на работу, **нажмите '1'**.

TTS попросит вас ввести отработанные за день часы со следующим сообщением:

#### *Пожалуйста, введите отработанные вами часы в виде двузначного числа. Например, если вы отработали четыре часа, введите '04'. Введите отработанные часы, затем нажмите клавишу «решетка» (#).*

Далее TTS перечислит введенные вами часы и спросит, верны ли они, или вы хотите изменить введенные данные. Если вы подтвердите правильность введенных часов, TTS предложит вам ввести минуты со следующим сообщением:

#### *Пожалуйста, введите отработанные вами минуты в виде двузначного числа. Например, если вы отработали тридцать минут, введите '30'. Введите отработанные минуты, затем нажмите клавишу с «решетка» (#).*

TTS перечислит введенные вами минуты и спросит, верны ли они, или вы хотите изменить введенные данные. Если вы подтвердите правильность введенных минут, TTS сохранит введенные вами данные и вы вернетесь в меню "Деятельность".

**Поздравляем!** Вы успешно отметились при уходе с работы для данного получателя. Если вы работаете с несколькими получателями в одном домохозяйстве и/или разных домохозяйствах, вы повторите предыдущие шаги для того, чтобы отметиться при уходе с работы, когда начнете оказывать последнюю за день услугу IHSS для следующего получателя.

#### **Корректировка табеля рабочего времени**

# **Что делать, если я забыл(а) отметиться при приходе на работу (check-in) и/или уходе с работы (check-out)?**

Вы можете отметить приход на работу, как только вы вспомните об этом. Если вы забудете отметиться при уходе с работы, система введет в ваш табель рабочего времени время окончания работы в 11:59 вечера. Вы можете корректировать время начала и окончания работы в табеле рабочего времени в любое время до его подачи, выбрав опцию #2 (Ввод времени за предыдущий день) из меню «Деятельность» в TTS.

# **Что делать, если я отметился(ась) при уходе с работы, но вернулся(ась) на работу?**

**Revised 06/2023 RUSSIAN Страница 7**

Вы сможете снова отметиться при приходе на работу и при уходе с работы. Система зафиксирует самое раннее время отметки при приходе на работу и самое позднее время при уходе с работы.

#### **Что делать, если я представил(а) табель рабочего времени своему получателю и обнаружил(а) ошибку?**

В данном случае ситуация ничем не отличается от нынешней. Ваш получатель может отклонить ваш табель рабочего времени для внесения корректировок в любое время до того, как утвердит его.

# **Нет каких-либо штрафов для провайдеров в случае, если вы допустите ошибку в процессе отметки прихода на работу (check-in) и ухода с работы (check-out).**

# **Если провайдер больше не работает на получателя, но получатель числится среди его/её активных получателей, провайдеру следует обратиться за дальнейшей помощью в местное окружное отделение IHSS.**

# **Что делать, если мне нужна помощь?**

Провайдеры могут связаться со Службой поддержки IHSS по телефону 1-866-376-7066 с понедельника по пятницу, с 8 утра до 5 вечера, за исключением праздничных дней.